# BCM 500 buszmodul FCU 5xx-hez, BCU 5xx-hez vagy FDU 5xx-hez

# Tartalomjegyzék

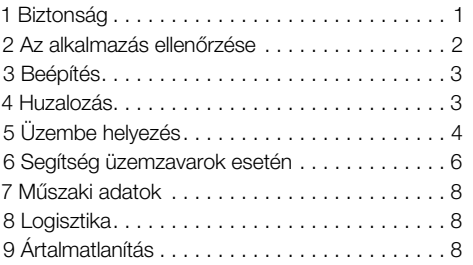

# ÜZEMELTETÉSI UTASÍTÁS

· Edition 12.22 · HU · 03251353

### 1 BIZTONSÁG

### 1.1 Olvassa el és őrizze meg

 Az útmutatót felszerelés és üzemeltetés előtt gondosan el kell olvasni. Az útmutatót felszerelés után tovább kell adni az üzemeltetőnek. A jelen készüléket az érvényes előírások és szabványok szerint kell telepíteni és üzembe helyezni. Az útmutató [a www.docuthek.com](https://docuthek.kromschroeder.com/documents/index.php?selclass=2&folder=401154) oldalon is megtalálható.

#### 1.2 Jelmagyarázat

- 1  $2 \ 3 \ a \ b \ c = \text{munkalénés}$
- $\rightarrow$  = tájékoztatás

#### 1.3 Felelősség

Az útmutató figyelmen kívül hagyása miatt keletkező károkért és a nem rendeltetésszerű használatért nem vállalunk felelősséget.

#### 1.4 Biztonsági útmutatások

A biztonság szempontjából fontos információk a következő módon vannak jelölve az útmutatóban:

# **A** VESZÉLY

Életveszélyes helyzetekre utal.

### $\Delta$  FIGYELMEZTETÉS

Lehetséges élet- és sérülésveszélyre utal.

### **A VIGYÁZAT**

Lehetséges anyagi károkra utal.

Valamennyi munkálatot csak szakképzett gázszerelő szakembernek szabad végeznie. A villamossági munkákat csak szakképzett villamossági szakember végezheti.

#### 1.5 Átszerelés, pótalkatrészek

Tilos bármilyen műszaki módosítást végezni. Csak eredeti pótalkatrészeket szabad használni.

# <span id="page-1-0"></span>2 AZ ALKALMAZÁS ELLENŐRZÉSE

A BCM 500 buszmodul kommunikációs interfészként szolgál az FCU 5xx kemence biztonsági rendszer vezérlőkhöz (B szerkezeti fokozattól), BCU 5xx égővezérlőkhöz vagy FDU 5xx lángőrökhöz terepi busz illesztőfelülethez történő csatlakoztatáshoz. A terepi buszon keresztül történő hálózatba kapcsolással az FCU 5xx, valamint a BCU 5xx vezérlését és felügyeletét automatizáló rendszer (pl. PLC) láthatja el.

A működés csak a megadott korlátokon belül garantált, lásd [oldal: 8 \(7 Műszaki adatok\)](#page-7-1). Minden más felhasználás nem rendeltetésszerűnek minősül.

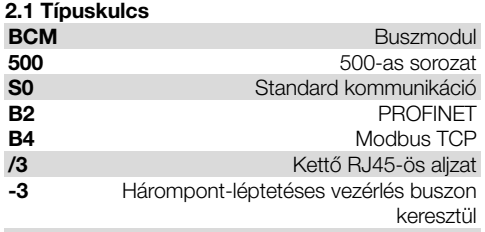

#### 2.2 Az alkatrészek elnevezése

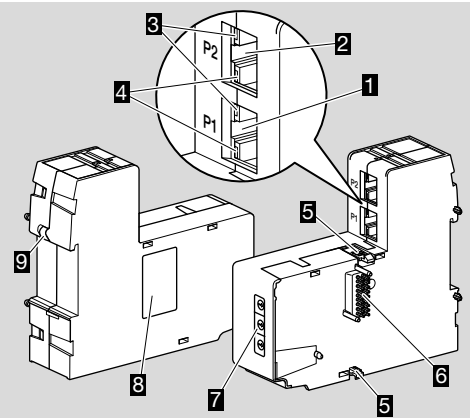

- 1 RJ45-ös aljzat (P1 port) a busz kommunikációs rendszerhez csatlakoztatáshoz
- 2 RJ45-ös aljzat (P2 port) a busz kommunikációs rendszerhez csatlakoztatáshoz
- 3 Sárga LED (az átviteli sebesség kijelzésére: világít = 100 Mbit, nem világít = 10 Mbit)
- 4 Zöld LED (kapcsolat kijelzésére: nem világít = nincs kapcsolat, világít = van kapcsolat, villog = adatátvitel)
- 5 Rögzítőfülek
- 6 Érintkezősáv (18 tűs)
- 7 Kódoló kapcsolók
- 8 Típustábla
- 9 PE érintkező

#### 2.3 Típustábla

MAC-cím és környezeti hőmérséklet – lásd a típustáblát.

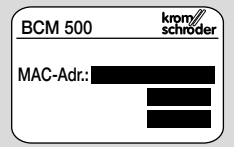

## <span id="page-2-0"></span>3 BEÉPÍTÉS

- → Beépítési helyzet: állítva, fektetve, illetve balra vagy jobbra megdöntve.
- **→** A BCM rögzítése vízszintes állású, 35 x 7,5 mmes kalapsínre van méretezve.

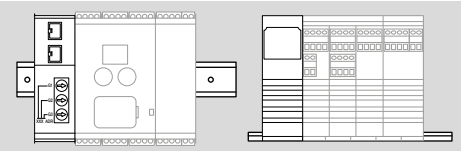

**→** A kalapsín függőleges beállítása esetén a vezérlőegység elcsúszásának megakadályozására végtartók (pl. Phoenix Contact gyártmányú Clipfix 35) szükségesek.

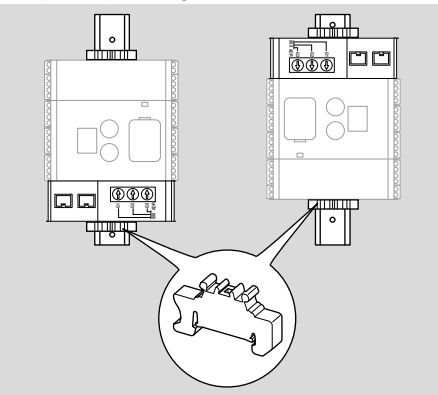

- → Tiszta, legalább IP 54-es védettségi fokozatú környezetbe (pl. kapcsolószekrény) kell beépíteni. Kondenzátum képződése nem megengedett.
- 1 Feszültségmentesítse a berendezést.

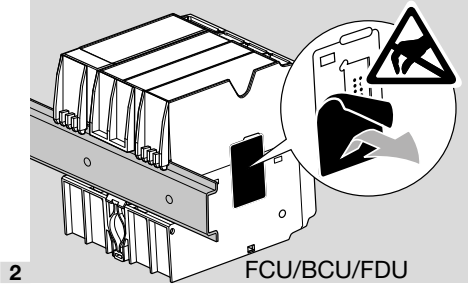

# VIGYÁZAT

A BCM érintkezősávját és az FCU/BCU/FDU érintkező aljzatát beszereléskor nem szabad megérinteni. Az elektrosztatikus feltöltődés (ESD) tönkreteheti a készülék elektronikáját.

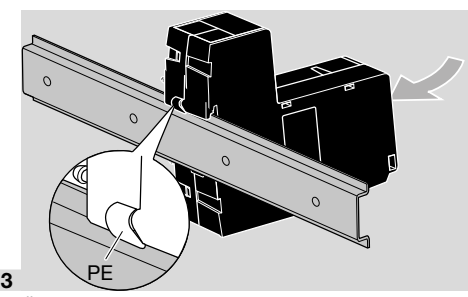

**→** Ügyeljen a kalapsín és a BCM PE érintkezője közötti jó védővezeték-kapcsolatra.

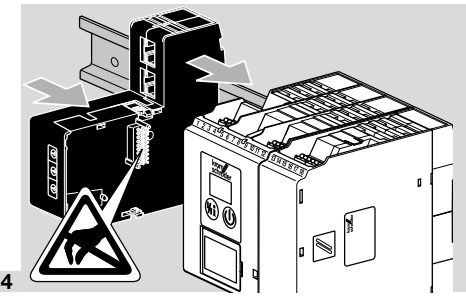

# **A VIGYÁZAT**

A vezérlőegységre (FCU, BCU vagy FDU) történő felhelyezésekor ne deformálja el a BCM-et. Ellenkező esetben megsérülhet a 18 tűs érintkezősáv. A biztonságos rögzítéshez a BCM két rögzítőfülének megfelelően rögzülnie kell a vezérlőegységben.

# 4 HUZALOZÁS

1 Feszültségmentesítse a berendezést.

- → A vezetékekhez és csatlakozódugaszokhoz kizárólag a terepi busz specifikációinak megfelelő komponenseket szabad használni.
- **→** Használjon árnyékolt RJ45-ös dugaszt.
- ➔ Vezetékhossz: 2 egység között max. 100 m.
- → A PROFINET telepítési irányelvekhez lás[d www.](https://www.profibus.com/download/profinet-installation-guidelines) [profibus.com](https://www.profibus.com/download/profinet-installation-guidelines).
- **→** A Modbus-specifikációkat lásd [a www.modbus.](https://modbus.org/tech.php) [org](https://modbus.org/tech.php) alatt.
- 2 Csatlakoztassa a BCM 500-at egy automatizálási rendszer terepi buszára.

# <span id="page-3-0"></span>5 ÜZEMBE HELYEZÉS

A terepi busz kommunikáció konfigurálása a buszmodul változatától (BCM..B2 vagy BCM..B4) függően történhet az automatizálási rendszer fejlesztő eszköztárával (Engineering tool) vagy a BCSoft-on keresztül.

- **→** Az üzemeltetési útmutató és a BCSoft szoftver letöltése a [www.docuthek.com](https://docuthek.kromschroeder.com/documents/index.php?selclass=2&folder=401119) címen keresztül.
- 1 A BCSoft és a vezérlőegység etherneten keresztül történő kommunikációjához ellenőrizze a kódoló kapcsolók (001 – FEF) állását a BCM-en.
- → A terepi buszrendszeren belül minden kódoló kapcsoló kombináció csak 1 x állhat rendelkezésre.
- **→** A terepi buszrendszeren belül minden eszköznevet/hálózatnevet és minden IP címet csak egyszer szabad kiosztani.
- → Az egységek villogó tesztiével egy adott eszköz azonosítható a terepi buszrendszeren belül (BCU, FCU: a kijelző futó *00*-t jelez ki).
- → A vezérlőegység üzembe helyezésére vonatkozó útmutatásokhoz lásd [a BCU 56x, 580,](https://docuthek.kromschroeder.com/documents/index.php?selclass=2&folder=401154) [a](https://docuthek.kromschroeder.com/documents/index.php?selclass=2&folder=401136)  [BCU 570,](https://docuthek.kromschroeder.com/documents/index.php?selclass=2&folder=401136) a[z FCU 500](https://docuthek.kromschroeder.com/documents/index.php?selclass=2&folder=401119) vagy az [FDU 5x0](https://docuthek.kromschroeder.com/documents/index.php?selclass=2&folder=401476) üzemeltetési útmutatóját.

### 5.1 BCM..B2 (PROFINET)

### FIGYELMEZTETÉS

#### Robbanásveszély!

A BCM-et és a vezérlőegységet (BCU/FCU/FDU) csak akkor hagyja jóvá üzemelésre, ha garantált a szabályszerű paraméter beállítás, huzalozás, valamint minden be- és kimeneti jel kifogástalan feldolgozása.

Hibás vagy megszakadt buszkommunikáció, érvénytelen kommunikációs adatok esetén, vagy inicializálás közben a PROFINET vezérlő által fogadott jelek "0"-ként kerülnek értelmezésre. Ha a vezérlőegység ez alatt az 1-4-es, a 44-es (menox) vagy az 50-es (szellőztetés) kapcsok bemenetein vezérlésre kerül, akkor a szokásos programfutás történik.

- → A vezérlőegység( BCU/FCU/FDU) minden eszközspecifikus paramétere a készülék törzsadat-állományában (GSD) van eltárolva: a készülék törzsadat-állomány (GSD) letöltése az alábbi címről: www.docuthek.com.
- → Töltse be a GSD-fáil az automatizálási rendszer fejlesztő eszköztárába (Engineering tool), és végezze el a hálózat konfigurálását.
- → A szükséges lépések a fejlesztő eszköztár (Engineering tool) útmutatójában találhatók.
- 1 Adja rá a hálózati feszültséget a vezérlőegységre.
- ➔ Ha a vezérlőegységen villog a kijelző és n *3* látható rajta, akkor a buszkommunikáció hibásan van konfigurálva.
- 2 Végezze el a buszkommunikáció konfigurálását.
- ➔ Az automatizálási rendszer fejlesztő eszköztárán (Engineering tool) keresztül: Írja be az eszköznevet a vezérlőegységhez.
- → BCSoft használatával: Írja be a hálózatnevet, az IP címet, az alhálózati maszkot és az alapértelmezett átjárót a vezérlőegységhez.
- ➔ A vezérlőegység csak az eszköznév/hálózatnév megadása után kerül egyértelműen azonosításra a PROFINET IO-rendszerben.
- **→** A vezérlőegységen a 80-as paraméter = 1 vagy 2 értékre kell beállítva lennie, hogy, a BCM-hez eszköznevet/hálózatnevet lehessen megadni, ehhez lásd: [oldal: 5 \(5.3 80-as paraméter\)](#page-4-0).

#### 5.2 BCM..B4 (Modbus TCP)

### FIGYELMEZTETÉS

#### Robbanásveszély!

A BCM-et és a vezérlőegységet (BCU/FCU/FDU) csak akkor hagyja jóvá üzemelésre, ha garantált a szabályszerű paraméter beállítás, huzalozás, valamint minden be- és kimeneti jel kifogástalan feldolgozása.

Ha a buszkommunikációban zavar van, ill. ha az megszakadt, akkor a vezérlőegység az 1-4-es, a 44-es (menox) vagy az 50-es (szellőztetés) kapcsok bemenetein tovább vezérlődik. A szokásos programfutás történik.

- 1 Adja rá a hálózati feszültséget a vezérlőegységre.
- ➔ Ha a vezérlőegységen villog a kijelző és n *3* látható rajta, akkor a buszkommunikáció hibásan van konfigurálva.
- 2 Végezze el a buszkommunikáció konfigurálását.
- → Írja be a hálózatnevet, az IP címet, az alhálózati maszkot és az alapértelmezett átjárót a vezérlőegységhez.
- → A vezérlőegységen a 80-as paraméter = 1 vagy 2 értékre kell beállítva lennie, hogy, a BCM-hez hálózatnevet lehessen megadni, ehhez lásd: [oldal: 5 \(5.3 80-as paraméter\)](#page-4-0).

#### <span id="page-4-0"></span>5.3 80-as paraméter

- **→** A 80-as paraméter beállításától függően a buszkommunikáció címellenőrzéssel vagy anélkül történik.
- **→** A BCSoft-on keresztül ellenőrizze és adott esetben állítsa be helyesen a 80-as paraméter értékét.

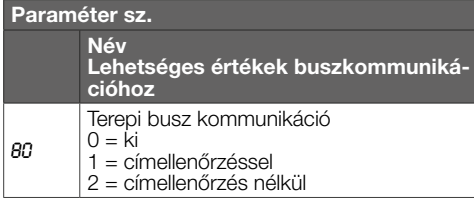

→ A paraméter beállításra vonatkozó további útmutatásokat lásd a [BCU 56x, 580,](https://docuthek.kromschroeder.com/documents/index.php?selclass=2&folder=401154) [a BCU 570](https://docuthek.kromschroeder.com/documents/index.php?selclass=2&folder=401136), a[z FCU 500](https://docuthek.kromschroeder.com/documents/index.php?selclass=2&folder=401119) vagy a[z FDU 5x0](https://docuthek.kromschroeder.com/documents/index.php?selclass=2&folder=401476) üzemeltetési útmutatójában a "Beállítás" fejezetet.

#### 80-as paraméter = 0: Terepi busz kommunikáció ki

→ A terepi busz kommunikáció ki van kapcsolva. A BCSoft-tal továbbá etherneten keresztül hozzá lehet férni a készülékhez.

#### 80-as paraméter = 1:

#### Terepi busz kommunikáció címellenőrzéssel

**→** Az eszköznév/hálózatnév kiszállításkor a következő:

pl. FCU 500 esetén: "fcu-500-xxx" ("not-assigned-fcu-500-xxx" a fejlesztő eszköztáron keresztül végzett konfigurálás esetén), pl. BCU 570 esetén: "bcu-570-xxx" ("not-assigned-bcu-570-xxx" a fejlesztő eszköztáron keresztül végzett konfigurálás esetén). Az xxx karaktersor a BCM 500-on a kódoló kapcsolókkal beállított címet jelenti (xxx = cím a 001 – FEF tartományban).

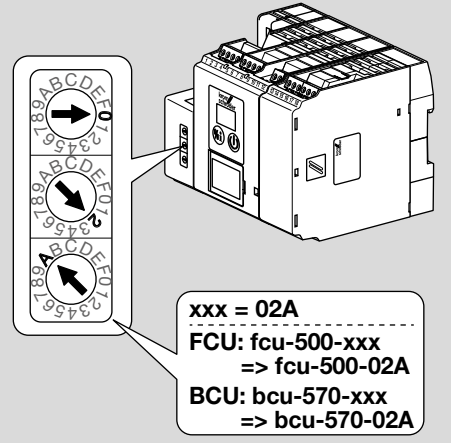

- → A "not-assigned-" kifejezést törölni kell.
- → Az eszköznév/hálózatnév elé (pl. fcu-500-xxx) egyedi névrészt lehet helyezni (pl. "Zóna1-fcu-500-xxx").

**→** Az eszköznévnek legalább a következő kifejezésből kell állnia:

pl. FCU 500 esetén: "fcu-500-xxx",

pl. BCU 570 esetén: "bcu-570-xxx".

- **→** A BCM-en a kódoló kapcsolókkal beállított címnek egyezni kell az automatizálási rendszer hálózati konfigurációjában megadott címmel (xxx).
- → Az új címbeállítás elmentéséhez a kódoló kapcsolók állásának módosítása után a vezérlőegységet ki- és újra be kell kapcsolni.
- 1 Helyezze üzembe a terepi busz kommunikációt.
- ➔ Ha a vezérlőegység kijelzőjén az n *0* n *4* hibajelzés villog, akkor a terepi busz kommunikáció nem helyezhető üzembe. A vezérlőegység továbbá működtethető a digitális bemenetein (1-4-es, 44-es és 50-es kapocs) keresztül.

#### 80-as paraméter = 2: Terepi busz kommunikáció címellenőrzés nélkül

- ➔ Az eszköznév/hálózatnév kiszállításkor a következő.
- 1 Helyezze üzembe a terepi busz kommunikációt.
- ➔ Ha a vezérlőegység kijelzőjén az n *0* n *4* hibajelzés villog, akkor a terepi busz kommunikáció nem helyezhető üzembe. A vezérlőegység továbbá vezérelhető a digitális bemeneteken keresztül.

### <span id="page-5-0"></span>6 SEGÍTSÉG ÜZEMZAVAROK ESE-TÉN

### $\Lambda$  veszély

Áramütés általi életveszély!

Az áramvezető (alkat)részeken végzett munkálatok előtt az elektromos vezetékeket feszültségmentesíteni kell!

Az üzemzavarok elhárítását csak arra feljogosított szakemberek végezhetik.

- **→** Az üzemzavarokat csak az itt ismertetett intézkedésekkel szabad elhárítani.
- → Ha a vezérlőegység (FCU/BCU/FDU) nem reagál, habár a zavarokat elhárították: Szerelje ki a készüléket, és küldje el átvizsgálásra a gyártóhoz.
- ➔ Aktív hibajelzés (n *0*, n *1*, n *2*, n *3* vagy n *4*) esetén a vezérlőegység továbbá működtethető a digitális bemenetein keresztül.

#### ? Üzemzavarok

- ! Ok
	- Megoldás

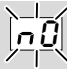

#### ? A vezérlőegységen lévő kijelző villog és n *0*-t mutat.

- ! A vezérlőegység kapcsolatra vár az automatizálási rendszer vezérlőjével.
	- Ellenőrizze, hogy a vezérlő be van-e kapcsolva.
	- Ellenőrizze a hálózat huzalozását.
	- Ellenőrizze a vezérlő hálózati konfigurációját.
	- Ellenőrizze, hogy a hálózati konfigurációban szereplő eszköznév/hálózatnév megegyezik-e a BCM-en beállított címmel.
	- Ellenőrizze, hogy a hálózati konfigurációban szereplő eszköznév/hálózatnév megegyezik-e a vezérlőegységben elmentett eszköznévvel.

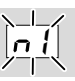

#### ? A vezérlőegységen lévő kijelző villog és n *1*-et mutat.

- ! A BCM-en érvénytelen cím van beállítva.
- ! A vezérlőegységen a 80-as paraméter = 1 beállításával aktiválva van a címellenőrzés.
	- Ellenőrizze, hogy a BCM címe a megengedett címtartományban (001 – FEF) van-e.
	- Ellenőrizze és adott esetben állítsa be helyesen a 80-as paraméter értékét.

#### PROFINET

• Illessze a BCM kódolókapcsoló-beállítását a hálózati konfigurációban kiosztott eszköznévhez.

#### Modbus TCP

• Illessze a BCM kódolókapcsoló-beállítását a hálózati névhez.

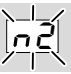

- ? A vezérlőegységen lévő kijelző villog és n *2*-t mutat.
- ! A BCM nem megfelelő konfigurációt kapott a PROFINET vezérlőtől.
	- Ellenőrizze, hogy megfelelő GSD-fájl került-e betöltésre az automatizálási rendszer fejlesztő eszköztárába (Engineering tool).
	- Ellenőrizze az eszköz konfigurációját.

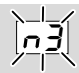

? A vezérlőegységen lévő kijelző villog és n *3*-et mutat.

#### PROFINET

- ! A fejlesztő eszköztárban (Engineering tool) a vezérlőegység (FCU/BCU/FDU) neve érvénytelen vagy nincs megadva.
- ! A vezérlőegységen a 80-as paraméter = 1 beállításával aktiválva van a címellenőrzés.
- ➔
- Adjon olyan hálózatnevet, amely megfelel az alapértelmezett hálózatnévnek (bcu-560-xxx), vagy amely azt egy egyénileg kiosztott név utótagjaként a következő formában tartalmazza: "ügyfélegyedi-névrészbcu-560-xxx".
- **→** Eszköznév kiszállításkor: pl. FCU 500 esetén = not-assigned-fcu-500xxx,

pl. BCU 570 esetén = not-assigned-bcu-570xxx.

- **→** Az eszköznévnek legalább a következő kifejezésből kell állnia:
	- pl. FCU 500 esetén =  $fcu-500-xxxx$ .

pl. BCU 570 esetén =  $bcu-570-xxx$ .

A használt vezérlőegység ((FCU/BCU/FDU) függvényében változik a cím alapértelmezett értéke. Ehhez lásd [oldal: 5 \(5.3 80-as paraméter\).](#page-4-0)

- Törölje a fejlesztő eszköztárban (Engineering tool) a .. not-assigned-" kifejezést, vagy cserélje egyedi névrészre (pl. "Kemencezona1-").
- Ellenőrizze, hogy a hálózati konfigurációban szereplő eszköznév megegyezik-e a vezérlőegységben elmentett eszköznévvel.
- Ellenőrizze és adott esetben állítsa be helyesen a 80-as paraméter értékét.

#### Modbus TCP

- ! A BCSoft-ban a vezérlőegység (FCU/BCU/FDU) neve érvénytelen vagy nincs megadva.
- ! A vezérlőegységen a 80-as paraméter = 1 beállításával aktiválva van a címellenőrzés.
- → A hálózatnévnek legalább a következő kifejezésből kell állnia:

pl. FCU 500 esetén =  $fcu-500-xxx$ , pl. BCU 570 esetén = bcu-570-xxx  $(xxx = c$ ím a **001 – FEF** tartományban).

- Ellenőrizze a BCSoft-ban, hogy a vezérlőegység (FCU/BCU/FDU) neve érvénytelen-e vagy meg van-e adva.
- Ellenőrizze és adott esetben állítsa be helyesen a 80-as paraméter értékét.

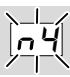

- ? A vezérlőegységen lévő kijelző villog és n *4*-et mutat.
- ! A PROFINET vezérlő stop állapotban van.
	- Indítsa el a PROFINET vezérlőt.

A vezérlőegység további hibajelzéseihez lásd [a](https://docuthek.kromschroeder.com/documents/index.php?selclass=2&folder=401154)  [BCU 56x, 580](https://docuthek.kromschroeder.com/documents/index.php?selclass=2&folder=401154), [a BCU 570](https://docuthek.kromschroeder.com/documents/index.php?selclass=2&folder=401136), a[z FCU 500](https://docuthek.kromschroeder.com/documents/index.php?selclass=2&folder=401119) vagy az [FDU 5x0,](https://docuthek.kromschroeder.com/documents/index.php?selclass=2&folder=401476) üzemeltetési útmutatójában a "Segítség üzemzavarok esetén" c. fejezetet.

### <span id="page-7-1"></span><span id="page-7-0"></span>7 MŰSZAKI ADATOK

#### Környezeti feltételek

A készülékben és a készüléken nem megengedett a jegesedés, a harmatképződés és kondenzvíz képződése.

Kerülni kell a készüléket érő közvetlen napsugárzást vagy az izzó felületek általi sugárzást.

Figyelembe kell venni a maximális közeg- és környezeti hőmérsékletet!

Kerülni kell a pl. sótartalmú környezeti levegő vagy a SO<sub>2</sub> általi korrozív hatásokat.

Környezeti hőmérséklet:

-20-tól +60 °C-ig (-4-től +140 °F-ig).

Szállítási hőmérséklet = környezeti hőmérséklet. Tárolási hőmérséklet:

-20-tól +60 °C-ig (-4-től +140 °F-ig).

Védettségi fokozat: IP 20 az IEC 529-nek megfelelően.

Beszerelési hely: min. IP 54 (kapcsolószekrénybe szereléshez).

Megengedett üzemelési magasság: < 2000 m a középtengerszint felett.

#### Mechanikai adatok

Méretek (Sz × Ma × Mé):  $32,5 \times 110 \times 100$  mm  $(1,28 \times 4,53 \times 3,94$  inch), Ma = 115 mm (4,5 inch) kalapsínrel. Súly: 0,3 kg.

#### Villamossági adatok

Teljesítményfelvétel: 1,2 VA. Veszteségteljesítmény: 0,7 W.

#### 7.1 Élettartam

Max. élettartam üzemi körülmények között: a gyártási dátumtól számítva 20 év.

### 8 LOGISZTIKA

#### Szállítás

A készüléket óvni kell külső erőhatásoktól (lökés, ütés, rázkódás).

Szállítási hőmérséklet, lásd [oldal: 8 \(7 Műszaki](#page-7-1)  [adatok\).](#page-7-1)

A szállításra az ismertetett környezeti feltételek érvényesek.

A készülékben vagy a csomagolásban keletkezett szállítási károkat azonnal jelenteni kell.

### TOVÁBBI INFORMÁCIÓK

A Honeywell Thermal Solutions termékspektruma a Honeywell Combustion Safety, az Eclipse, az Exothermics, a Hauck, a Kromschröder és a Maxon termékeket foglalja magában. Termékeinkkel kapcsolatos további információkhoz látogasson el a ThermalSolutions.honeywell.com oldalra vagy vegye fel a kapcsolatot Honeywell mérnök-értékesítőjével. Elster GmbH Strotheweg 1, D-49504 Lotte T.: +49 541 1214-0

hts.lotte@honeywell.com www.kromschroeder.com

Központi szervizvonal világszerte: T.: +49 541 1214-365 vagy -555 hts.service.germany@honeywell.com Ellenőrizze a szállítási terjedelmet.

#### Tárolás

Tárolási hőmérséklet, lásd [oldal: 8 \(7 Műszaki](#page-7-1)  [adatok\).](#page-7-1)

A tárolásra az ismertetett környezeti feltételek érvényesek.

Tárolási időtartam: 6 hónap az első használat előtt az eredeti csomagolásban. Ha a tárolási idő ennél hosszabb, akkor a teljes élettartam ezzel az értékkel lerövidül.

### 9 ÁRTALMATLANÍTÁS

Elektronikus alkatrészekkel rendelkező készülékek: 2012/19/EU WEEE-irányelv – Irányelv az elektromos és elektronikus berendezések hulladékairól<br>R

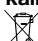

A terméket és a csomagolását a termék élettartama lejárta után (kapcsolásszám) megfelelő hulladékkezelő központban kell leadni. A készüléket nem szabad a háztartási hulladékkal együtt ártalmatlanítani. A terméket nem szabad elégetni. Kérésre a gyártó a régi berendezéseket a hulladékjogi rendelkezések keretében a rendeltetési helyre való leszállításkor visszaveszi.

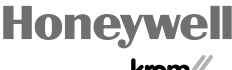

naladást szolgáló műszaki változtatások jogát fenntartjuk. A haladást szolgáló műszaki változtatások jogát fenntartjuk. schroder

BCM 500 · Edition 12.22

CM 500 - Edition 12.22

© 2022 Elster GmbH Fordítás német nyelvről